$\blacksquare$  one Help Desk will be available from 03.12.2023 10.00am to 6.00pm till 04.01.2024 10.00am फान हेल्प डेस्क ०३.१२.२०२३ सकाळा १०.०० ते साय ६.०० पयत ०४.०१.२०२४ सकाळा

#### GENERAL GUIDELINES FOR FILLING IN ONLINE APPLICATIONS:

राज्याताल दिव्यांग व्यक्तांना पयावरण स्नहा फिरत्या वाहनावराल दुकान (माबाइल शाप आन इ-राज्याताल ।दव्याग व्यक्ताना पयावरण स्नहा ।फरत्या वाहनावराल दुकान (माबाइल शाप आन इ–<br>व्हेईकल) मोफत उपलब्ध करून देण्याबाबतच्या योजनेची अंमलबजावणी संदर्भाने दिव्यांग अर्जदारांकडून आनलाईन पद्धतीने अर्ज मार्गावेण्यात येत आहे/To implement the scheme of providing an environment-friendly Mobile Shop on an e-Vehicle to the Divyangjan in the State, online applications are being invited from Divyangjan applicants. <u>on lso-os tende soo vertice son levels the proportion of the tender of the system of the system of the system of the system of FILLING IN ONLINE APPLICATIONS:<br>Transfer of the system of the system of the system of the sy</u>

आनलाईन पद्धतान अज सादर करण्या कारता सदर नादणा पाटल हे दि.०३.१२.२०२३ ते दि.०४.०१.२०२४ सकाळी १० वाजे पर्यत उपलब्ध करून देण्यात आले आहे. / The registration portal shall be made available from Date 03.12.2023 2023 to 04.01.2024 till 10.00am for submitting online application.

#### <u>योजनेच्या अटी व शती / Terms and conditions of the scheme</u>

- १. अजेदार हा महाराष्ट्र राज्याचा रहिवाशी असावा /Applicant should be domicile of Maharashtra State
- २. अजदाराकडे दिव्यागत्वाचे प्रमाण किमाने ४०% टक्के असावे तसचे जिल्हा शल्य चिकित्सक / सक्षम प्राधिकारी | यांनी प्रमाणित केलेले प्रमाणपत्रधारक असावा/ Applicant should have at least 40% disability and should have a disability certificate from the District Surgeon / Competent Authority.
- ३. अजदारा कडे दिव्यागत्वाचे UDID प्रमाणपत्र असणे बंधनकारक आहे. / Applicant must have UDID card.
- ४. अजेदारदि.०१.०१.२०२४ **या अहतो दिनांकाच्या दिवशी** १८ ते ५५ या वयोगटातील असावा/ Age of the Applicant should be between 18 to 55 years as on 01.01.2024.
- ५. मतिमद अर्जदाराच्या <mark>बाबतीत त्यांचे कायदेशीर पालक अर्ज करण्यास सक्षम असतील</mark> / In the case of applicants with intellectual disabilities, their legal guardians/parents will be eligible to apply for the Scheme.
- ६. दिव्याग अजेदाराचे <mark>वार्षिक उत्पन्नरु.</mark> २.५० लाख पेक्षा अधिक नसावे/ Annual income of the applicant should not exceed INR 2.50 lakhs.
- ७. लाभाथा निवड करताना जास्त अपगत्व असलेल्यास प्रथम प्राधान्य दिल जाईल. त्यामुळ निवडीचा क्रमहा अतितीव्र दिव्यांगत्व ते कमी दिव्यांगत्व या क्रमाने राहील./ Allocation will be made based on the severity of disability from high to mild.
- ८. आतताव्र दिव्यागत्व असणाऱ्या दिव्यांग व्यक्तास वाहन चालावण्याचा परवाना नाकारला असल्यासअशा पारास्थतात देखाल परवाना धारक नसलेल्या आतताव्र दिव्यांग व्यक्ताच्या बाबतात साबत्याच्या (Escort) पारास्थतात दखाल परवाना धारक नसलल्या आतताव्र ादव्याग व्यक्ताच्या बाबतात साबत्याच्या (Escort)<br>सहाय्याने फिरता मोबाईल व्यवसाय करण्यास प्राधान्य दिले जाईल/If a person having severe disability is denied for driving license, in such situations preference will be given to severely disabled person who does not have a license to do mobile business with the assistance of an escort.
- ९. अजाच्या वळा अजदाराने सव अटा मान्य असल्याचे तसचे संबंधात वाहनाचा योग्यता काळजी घेण्याचे बंधपत्र

सादर करणे आवÌयक राहील/At the time of submission of the application, the applicant is required to submit a bond/affidavit agreeing to all rules and conditions and taking proper care of his/her vehicle/e-cart.

- <u>१</u>०. अर्जाचा वेळी अर्जदाराने सर्व अटी मान्य असल्याचे तसेच संबंधित वाहनाची योग्य ती काळजी घेण्याचे प्रतिज्ञापत्र सादर करणे आवश्यक आहे./ At the time of application, the applicant agrees to all the conditions and takes proper care of the concerned vehicle. Affidavit given along with the application.
- ११. जिल्हानिहाय लाभार्थ्यांची घोषणा दिव्यांगांच्या संख्येच्या प्रमाणात केली जाईल/ The District- wise list of the beneficiaries will be published on portal in proportionate to number of persons with disabilities in each district.
- १२. अर्जदार हा शासकीय/निमशासकीय/मंडळे/महामंडळे यांचा कर्मचारी नसावा/The applicant should not be employed by the Government, Semi Government, or any Local body/Corporation.
- १३. या योजनेसाठी अर्ज करणारा अर्जदार जर दिव्यांग वित्त व विकास महामंडळाचा कर्जदार असेल तरतो थकबाकीदार नसावा/If the applicant has previously availed a loan from Maharashtra State Handicapped Finance & Development corporation, they should have not defaulted on the given loan.

### ऑनलाइन अर्ज प्रक्रिये करिता आपण खालील दस्तऐवज तयार ठेवणे आवश्यक आहे/For online application process the applicant needs to keep the following documents ready.

- १) अर्जदाराचा फोटो/Applicant Photo (Only jpeg, jpg,png and gif image with size 15 KB to 100 KB allowed and Photo image Width and Height less than 800px allowed)
- २) अर्जदाराची सही/Applicant Signature (Only jpeg, jpg,png and gif image with size 3 KB to 30 KB allowed) (Only width:190px,height:50px)
- 3) जातीचा दाखला/Caste Certificate (Size:10-500 KB, and Format: jpeg, jpg, png and pdf)
- 8) अधिवास प्रमाणपत्र/Domicile Certificate (Size: 10-500 KB and Format: jpeg, jpg, png and pdf)
- 5) िनवासी पुरावा/ Address Proof (Size:10-500 KB, and Format: jpeg, jpg, png and pdf)
- ६) दिव्यांगत्वाचे प्रमाणपत्र / Disability Certificate (Size:10-500 KB, and Format: jpeg, jpg, png and pdf)
- 0) UDID प्रमाणपत्र /UDID Certificate (Size:10-500 KB, and Format: jpeg, jpg, png and pdf)
- 8) ओळखपĝ/Identity Proof (Size:10-500 KB, and Format: jpeg, jpg, png and pdf)
- ९) बँक पासबुकचे पहिले पान/ First page of Bank Passbook (Size:10-500 KB, and Format: jpeg, jpg, png and pdf)
- 90) अर्जदाराचे प्रतिज्ञापत्रक/Applicant's Affidavit (Size:10-500 KB, and Format: jpeg, jpg, png and pdf)

#### ऑनलाइन अर्ज प्रक्रियेत खालील चरणांचा समावेश आहे/The online application process includes the following steps

- 1. सूचना वाचणे/Reading the instructions
- २. प्रथमच वापरकर्त्याची नोंदणी (साइन-अप)/Registration (sign-up) of first-time user
- 3. ऍप्लिकेशन पोर्टलवर लॉगिन (साइन-इन) करणे/Login (sign-in) to the application portal
- ४. अर्ज भरणे आणि कागदपत्रे अपलोड करणे/Filling in application form and uploading documents
- ५. फॉर्मचे पुनरावलोकन करणे, घोषणा तपासणे आणि फॉर्म सबमिट करणे/Reviewing form, checking declaration and submitting the form.
- ६. अर्ज ऑनलाईन सबमिशनची पोचपावती/Acknowledgement of submission

पोर्टल उघडल्यानंतर, फॉर्म भरण्याच्या सूचना प्रदर्शित केल्या जातील. नोंदणी करण्यापूर्वी आणि फॉर्म भरण्यापूर्वी प्रत्येक प्रथमच वापरकर्त्याने या सूचना वाचणे आवश्यक आहे. प्रथमच वापरकर्त्याने नोंदणी/लॉगिन बटणावर क्लिक केल्यानंतर वापरकर्त्यास साइन-अप/साइन-इन पृष्ठावर निर्देशित केले जाईल. ओटीपी पाठवा बटनावर क्लिक केल्यानंतर मोबाइल नंबर प्रविष्ट केल्यानंतर, नोंदणीकृत मोबाइल क्रमांकावर **ओटीपी** पाठिवला जाईल./Once the portal is opened, instructions for filling the form will be displayed. It is mandatory for first-time user to read these instructions before registering and filling up the form. Firsttime users on clicking the Register/Login button the user will be directed to Sign-up/Sign-in page. After entering the mobile number on clicking the **Send OTP** button, the **OTP** will be sent on registered mobile number.

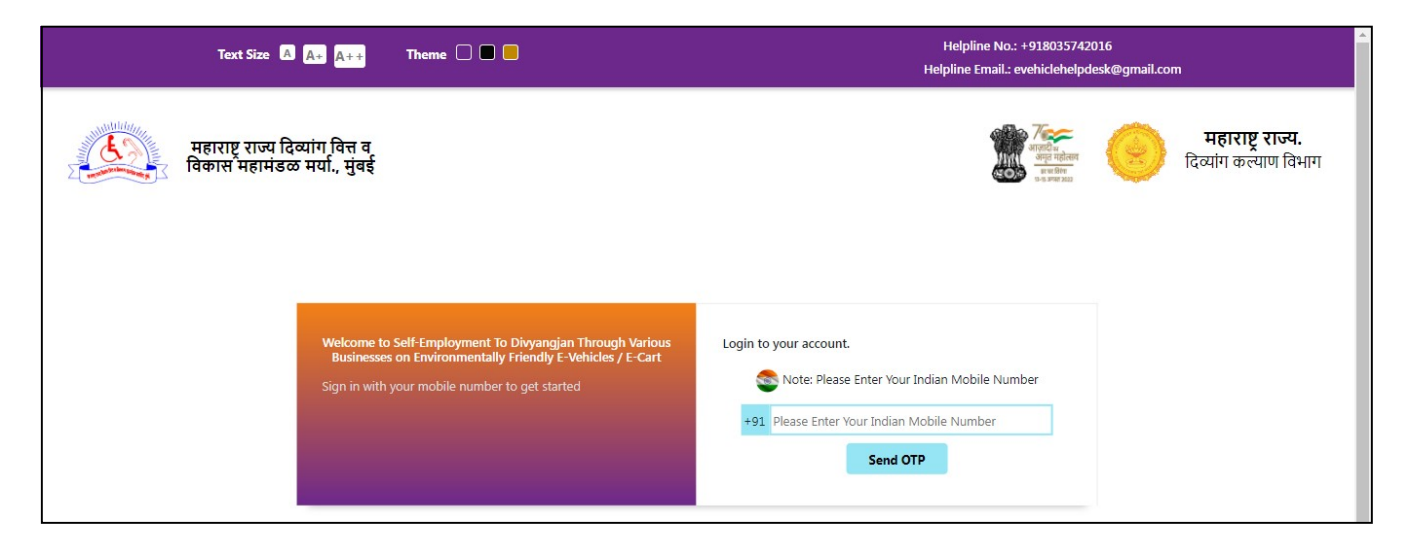

#### Fill E-Vehicle Portal Registration form in 6 steps i.e.

## Step 1 - Personal Details/वैयक्तिक माहिती

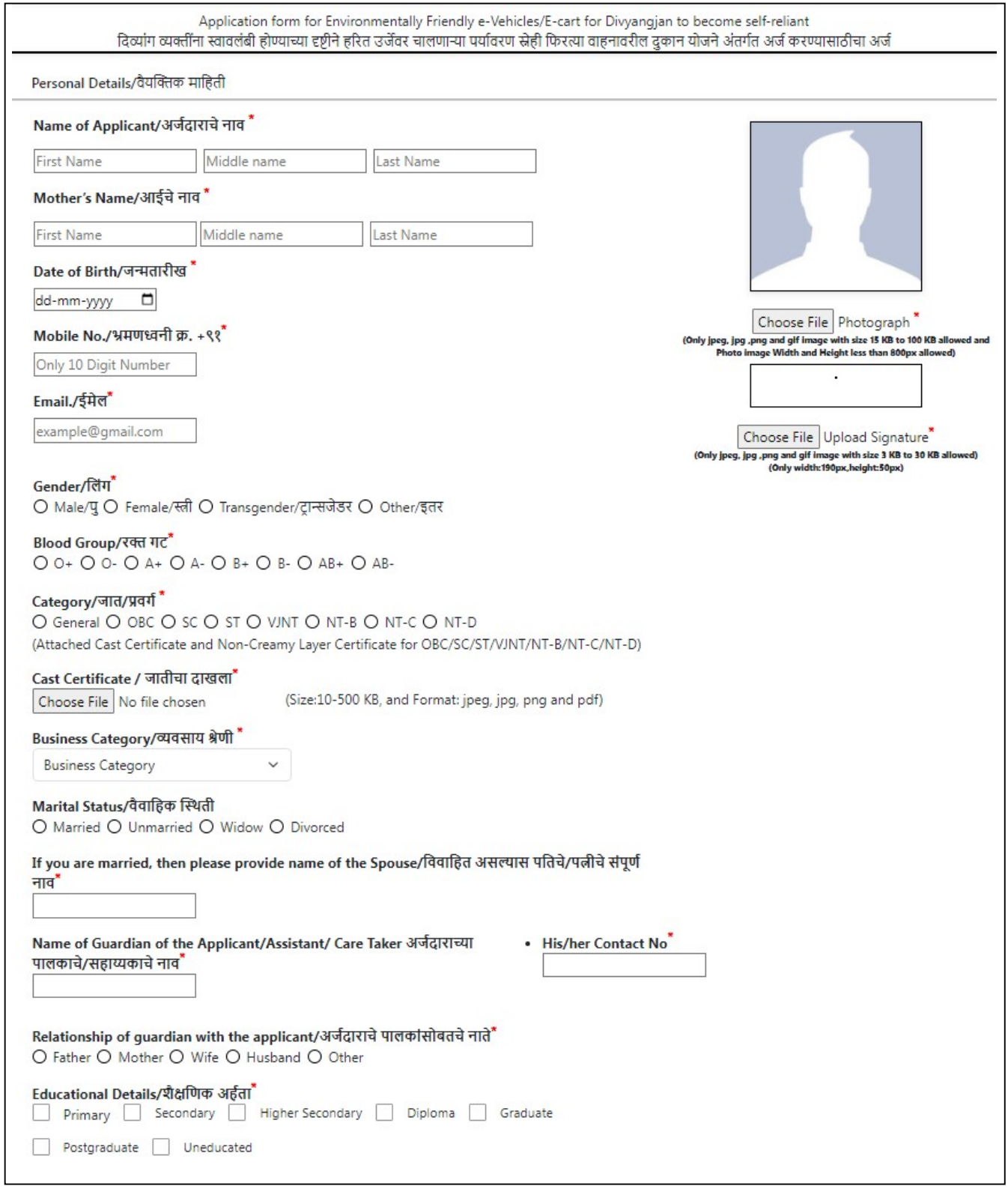

## Step2 - Address Details/ िनवासाचे तपिशल

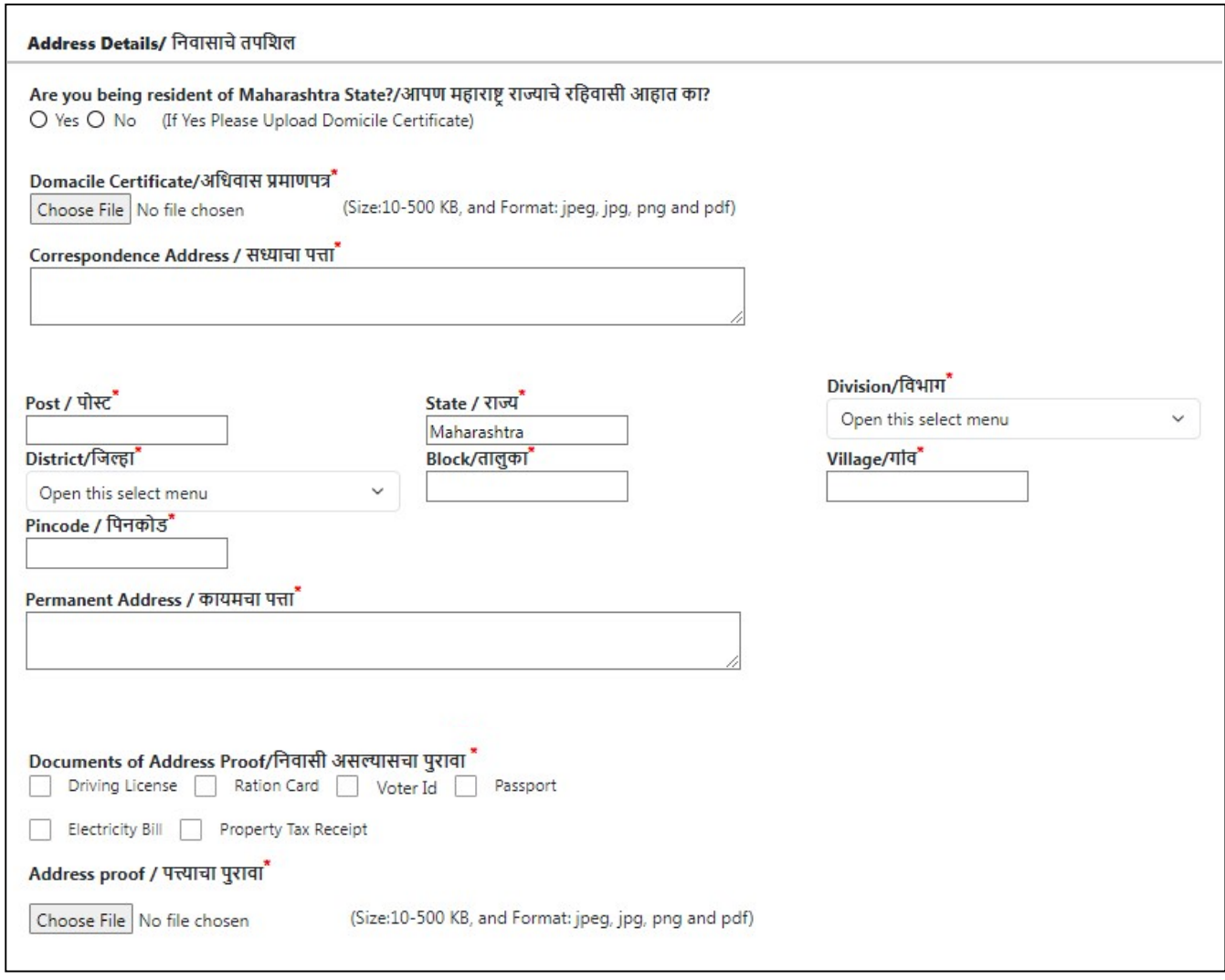

### Step 3 - Disability Details / दिव्यांगाची माहिती

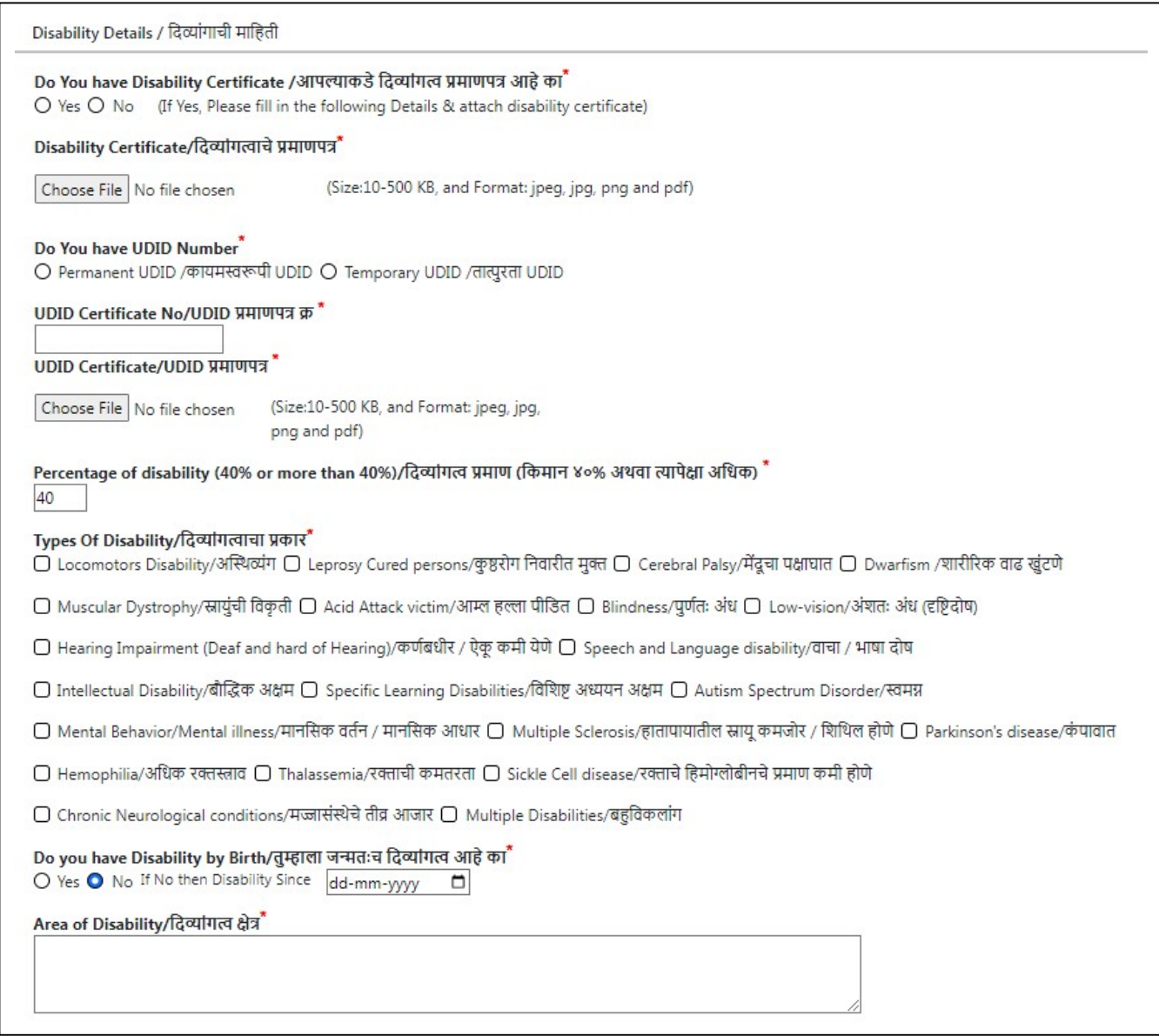

## Step 4 - Employment Details /रोजगाराची सद्यस्थिती

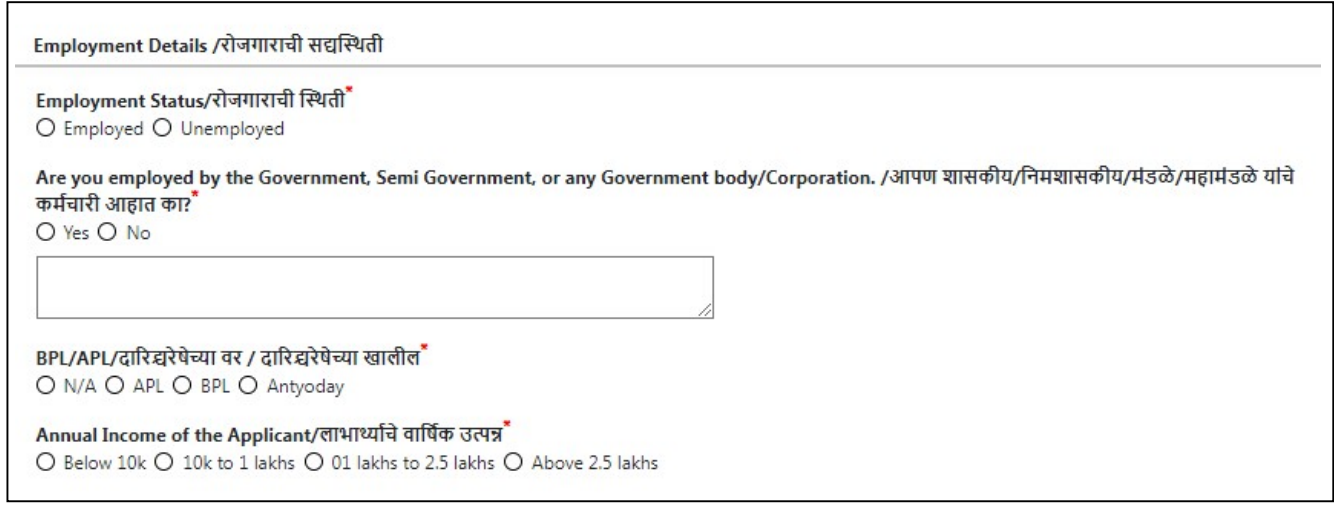

### Step 5 - Identity Details (Min-1)/ओळखीचा पुरावा (किमान - १)

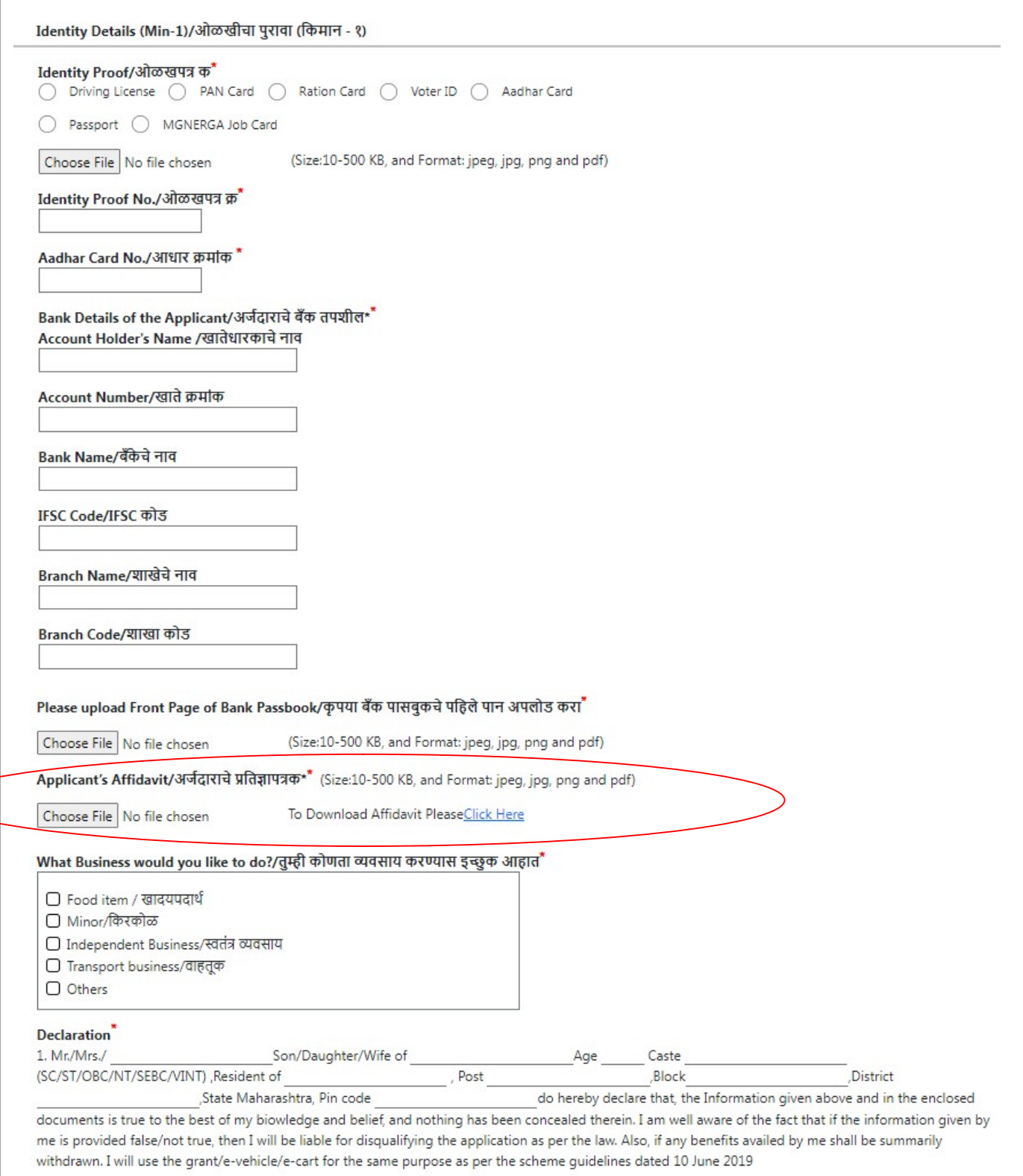

नोंदणी फॉर्म मध्ये देण्यात आलेले अर्जदाराचे प्रतिज्ञापत्रक कृपया डाउनलोड करून अर्जदारांनी व्यक्तीगत माहिती भरून प्रतिज्ञापत्राच्या खाली आपली स्वाक्षरी करून पुन्हा ते अपलोड करावयाचे आहे./Please download the applicant's affidavit given in the registration form and fill in the personal information and upload it again with your signature below the affidavit.

# Step 6 – Accept all Terms and conditions of the scheme / योजनेच्या सर्व अटी व शर्ती स्वीकारा

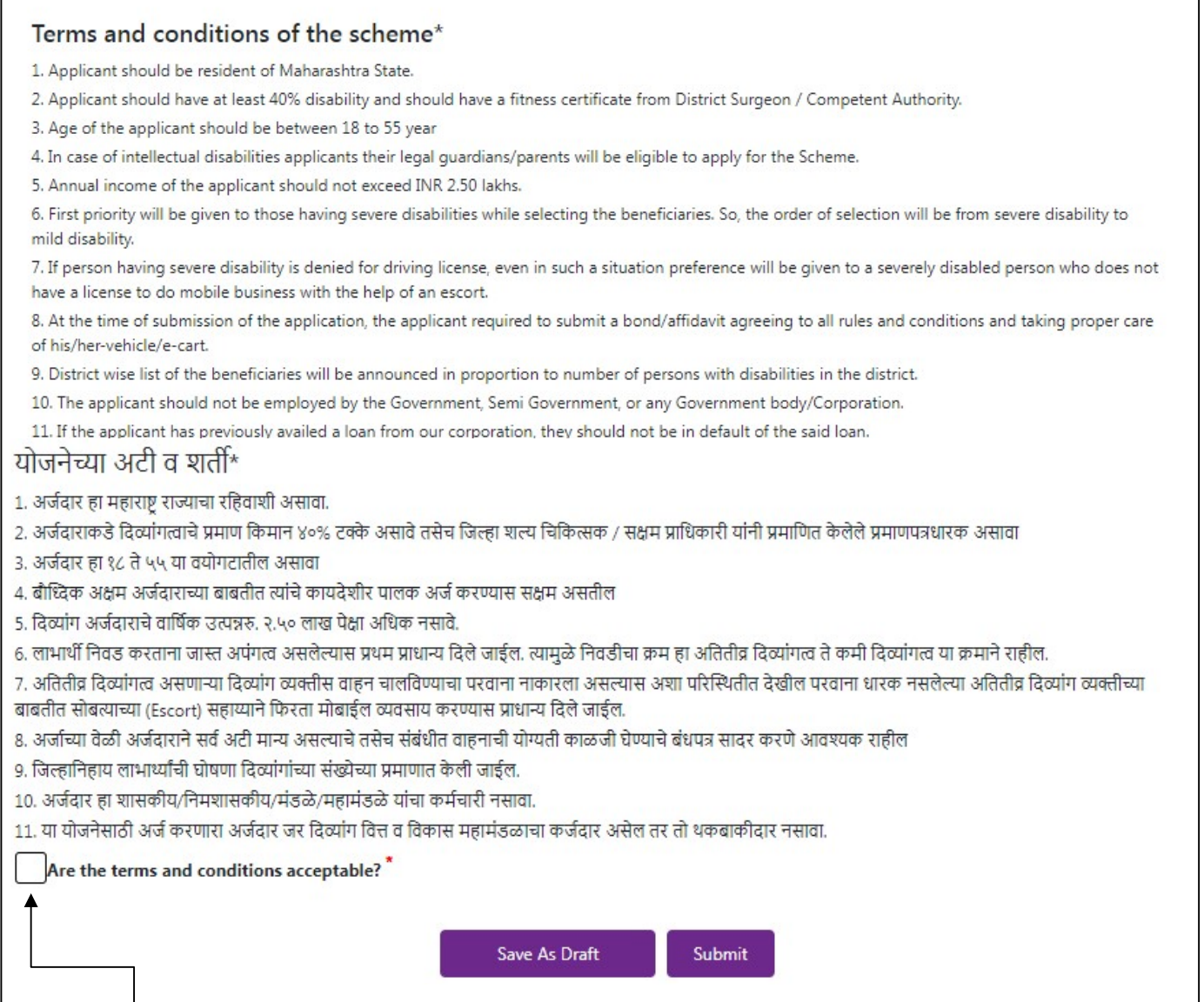

योजनेच्या अटी व शर्ती मान्य असल्यास सोबत दिलेल्या बॉक्स मध्ये मान्य असल्याबाबत खूण करून फॉर्म सबमिट करावा /If you agree to the terms and conditions of the scheme, please submit the form by ticking the acceptance box in the box provided

योजनेच्या सर्व आवश्यक कागदपत्र व माहिती परिपूर्ण असेल तरच आपला फॉर्म सबमिट होईल याची खात्री करावी. फॉर्म सबमिट झाल्यानंतर आपणास आपण नोंदणी केलेल्या मोबाईल क्रमांकावर तसेच आपण दिलेल्या ई-मेल पत्यावर आपला रजिस्ट्रेशन नंबर पाठविण्यात येईल. भविष्यात आपल्या अर्जाची परिस्थिती तपासायची असल्यास कृपया त्या रजिस्ट्रेशन नंबरचा वापर करावा. Make sure that your form is submitted only when all the required documents and information are complete. After submitting the form, your registration number will be sent to your registered mobile number as well as to your given e-mail address. Please use that registration number to check the status of your application in future.